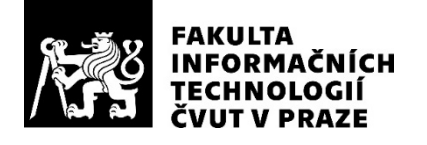

### ZADÁNÍ DIPLOMOVÉ PRÁCE

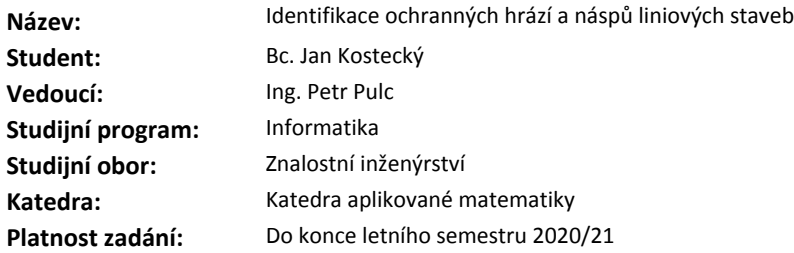

#### **Pokyny pro vypracování**

V kvalitních digitálních výškových modelech (DEM) s horizontálním rozlišením pod 10 m lze jasně identifikovat liniové struktury ochranných hrází, železnic a silnic v říčních nivách, které významně ovlivňují rozsah záplav. Tyto struktury jsou podstatné pro modelování povodňových rizik, proto je vhodné tyto struktury identifikovat a vektorizovat. Pro zpřesnění je možné využít satelitní obrazové snímky (např. mise Sentinel-2), zejména v případech, kdy je šířka stavby užší než rozlišení digitálního modelu terénu.

- Prozkoumejte dodané digitální výškové modely a satelitní snímky.

- Navrhněte metodu zarovnání dat.

- Prozkoumejte metody strojového učení vhodné pro zpracování dat (např. konvoluční neuronové sítě).

- Navrhněte metodu rozpoznávání a odhadu polohy liniových staveb v lokálně degradovaném výškovém modelu.

- Navrhněte a implementujte nástroj, který vytvoří reálnou, ale co nejspojitější vektorovou reprezentaci vedení korun hrází nebo náspů ve vhodném GIS formátu.

#### **Seznam odborné literatury**

Dodá vedoucí práce.

Ing. Karel Klouda, Ph.D. vedoucí katedry

doc. RNDr. Ing. Marcel Jiřina, Ph.D. děkan

V Praze dne 25. ledna 2020

# Poděkování

Děkuji vedoucímu práce Ing. Petru Pulcovi za pomoc.

### **Prohlášení**

Prohlašuji, že jsem předloženou práci vypracoval samostatně a že jsem uvedl veškeré použité informační zdroje v souladu s Metodickým pokynem o dodržování etických principů při přípravě vysokoškolských závěrečných prací.

Beru na vědomí, že se na moji práci vztahují práva a povinnosti vyplývající ze zákona č.  $121/2000$  Sb., autorského zákona, ve znění pozdějších předpisů. V souladu s ust. § 2373 odst. 2 zákona č. 89/2012 Sb., občanský zákoník, ve znění pozdějších předpisů, tímto uděluji nevýhradní oprávnění (licenci) k užití této mojí práce, a to včetně všech počítačových programů, jež jsou její součástí či přílohou a veškeré jejich dokumentace (dále souhrnně jen "Dílo"), a to všem osobám, které si přejí Dílo užít. Tyto osoby jsou oprávněny Dílo užít jakýmkoli způsobem, který nesnižuje hodnotu Díla a za jakýmkoli účelem (včetně užití k výdělečným účelům). Toto oprávnění je časově, teritoriálně i množstevně neomezené. Každá osoba, která využije výše uvedenou licenci, se však zavazuje udělit ke každému dílu, které vznikne (byť jen zčásti) na základě Díla, ´upravou D´ıla, spojen´ım D´ıla s jin´ym d´ılem, zaˇrazen´ım D´ıla do d´ıla souborn´eho či zpracováním Díla (včetně překladu) licenci alespoň ve výše uvedeném rozsahu a zároveň zpřístupnit zdrojový kód takového díla alespoň srovnatelným způsobem a ve srovnatelném rozsahu, jako je zpřístupněn zdrojový kód Díla.

V Praze dne 17. září 2020  $\ldots \ldots \ldots \ldots \ldots$ 

České vysoké učení technické v Praze Fakulta informačních technologií C 2020 Jan Kostecký. Všechna práva vyhrazena.

*Tato práce vznikla jako školní dílo na Českém vysokém učení technickém v Praze, Fakultě informačních technologií. Práce je chráněna právními předpisy a mezin´arodn´ımi ´umluvami o pr´avu autorsk´em a pr´avech souvisej´ıc´ıch s pr´avem autorsk´ym. K jej´ımu uˇzit´ı, s v´yjimkou bez´uplatn´ych z´akonn´ych licenc´ı a nad* rámec oprávnění uvedených v Prohlášení na předchozí straně, je nezbytný sou*hlas autora.*

#### Odkaz na tuto práci

Kostecký, Jan. *Identifikace ochranných hrází a náspů liniových staveb*. Diplomová práce. Praha: České vysoké učení technické v Praze, Fakulta informačních technologií, 2020.

### **Abstrakt**

Ochranné hráze a náspy liniových staveb výrazně ovlivňují rozsah záplav. Tato práce rozebírá postup jak tyto struktury identifikovat a vektorizovat do GIS formátu. Vstupem pro identifikaci jsou digitálních výškové modely a satelitní snímky Sentinel-2. K rozpoznání těchto struktur jsou užity konvoluční neuronové sítě.

Klíčová slova Konvoluční neuronová síť, U-Net, Sentinel-2, Digitální výškový model

### **Abstract**

Leeves and embarkements have great effect on the magnitude of flood. This work deals with identification and conversion to vector GIS format of these structures. The inputs for the algorithm are digital terrain models and Sentinel-2 satellite images. Convolutional neural networks are used for this task.

**Keywords** Convolutional neural net, U-Net, Sentinel-2, Digital terrain model

# **Obsah**

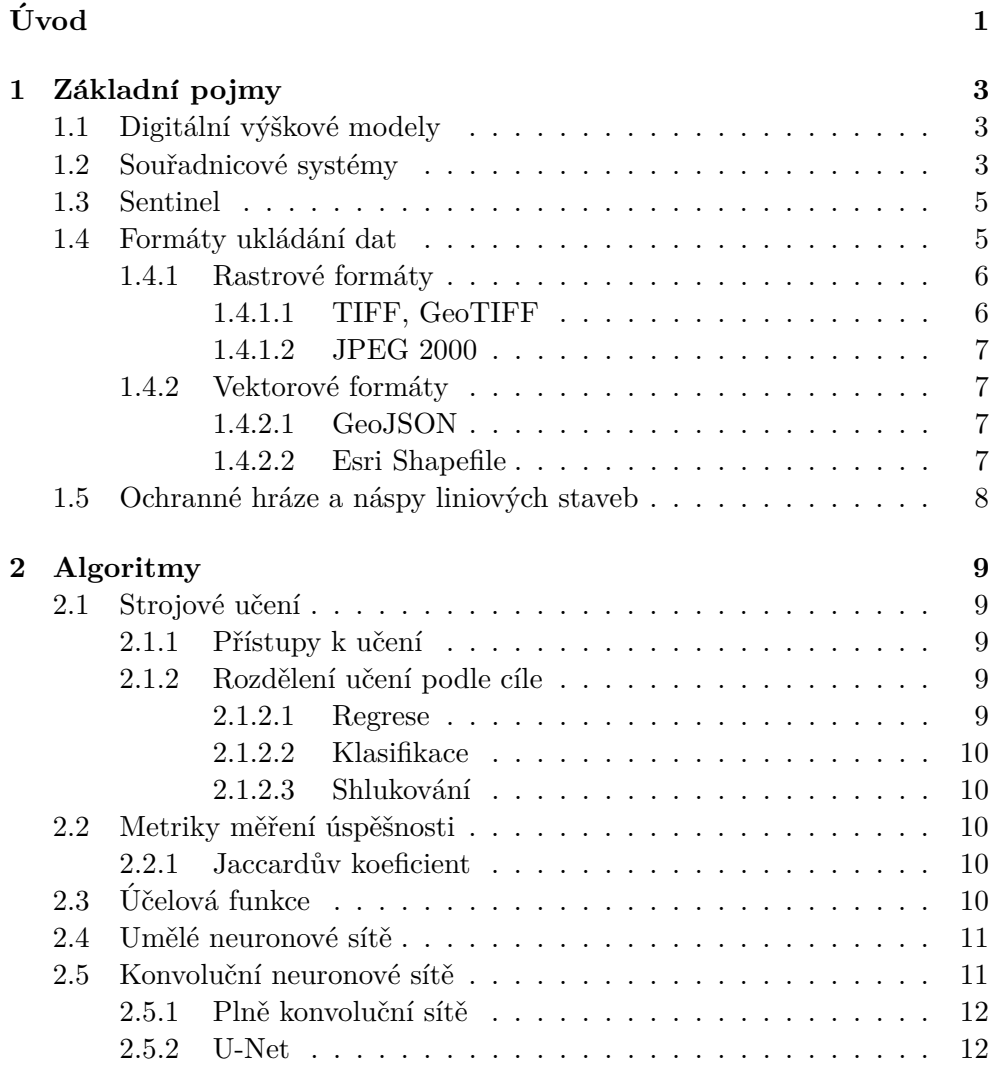

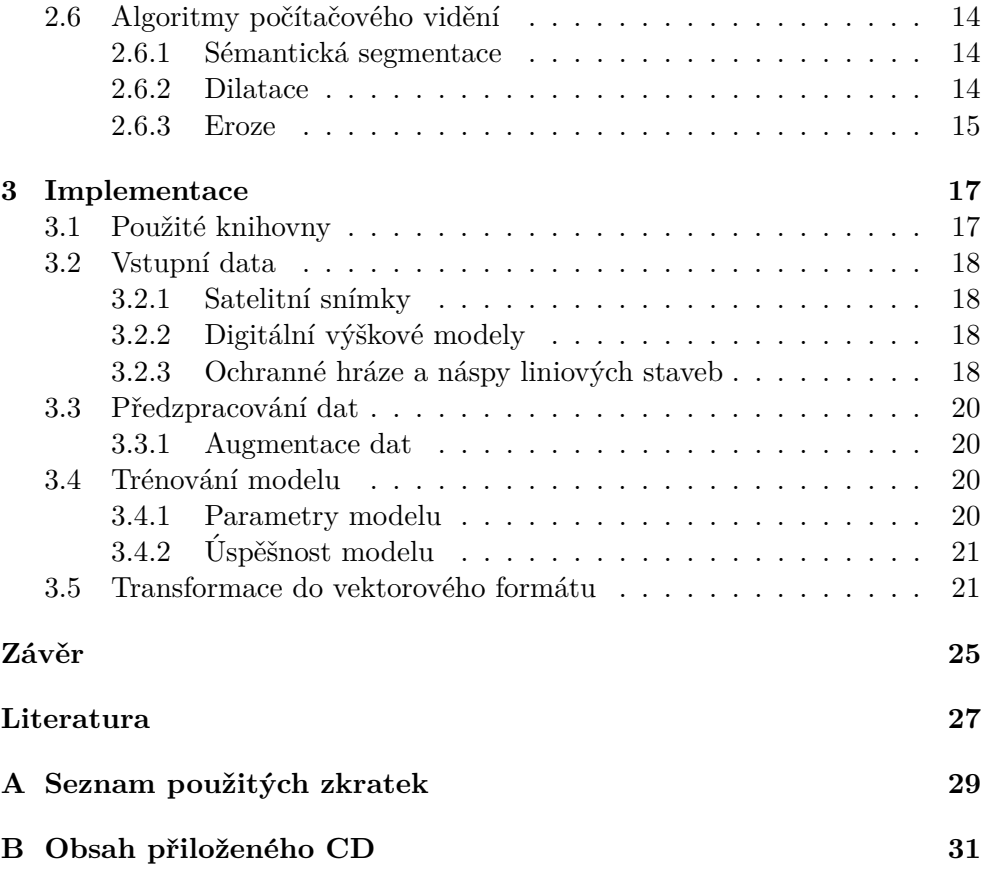

## Seznam obrázků

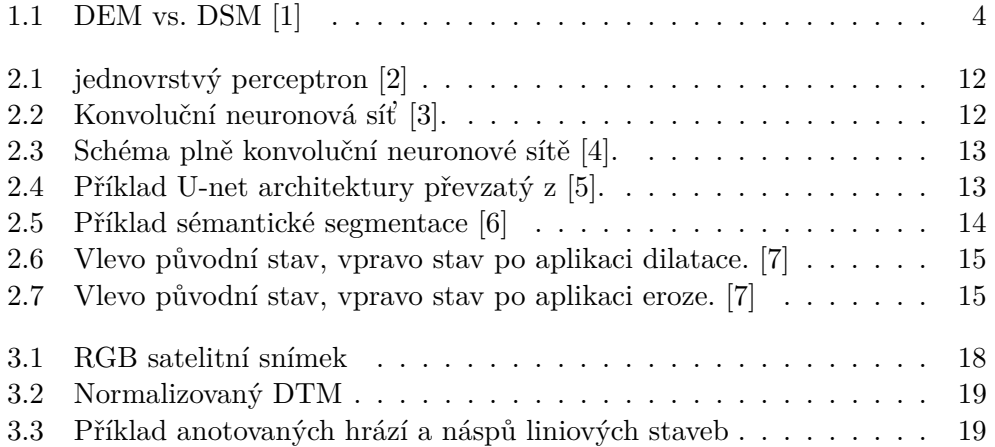

# **Uvod ´**

<span id="page-12-0"></span>Ochranné hráze, náspy liniových staveb jako jsou silnice a železnice výrazně ovlivňují, především pak v říčních nivách, rozsah záplav. Pro zpřesnění modelu rizik a rozsahu povodní je velmi užitečné mít jako jeden ze vstupů povodňového modelu takovéto stavby ve vektorovém formátu. V digitálních výškových modelech (DEM) s vysokým horizontálním rozlišením je možné liniové stavby rozpoznat. Ne vždy je ovšem takové dostatečně vysoké rozlišení digitálního výškového modelu dostupné, především pak pokud je liniová stavba výrazně užší, než rozlišení DEM. V tomto případě je možné využít pro zpřesnění obrazové satelitní snímky pořízené satelity z mise Sentinel-2.

Cílem této práce je identifikovat vyvýšené liniové stavby v digitálním výškovém modelu, jako další vstup pro zpřesnění použít obrazové satelitní snímky. Z takto identifikovaných staveb vytvořit co nejspojitější ale zároveň co nejvíce reálnou vektorovou reprezentaci a následně převést do vhodného GIS formátu.

Tato práce obsahuje v první kapitole přehled základních pojmů, kterým je potřeba porozumět pro pochopení problematiky. V druhé kapitole jsou definovány a rozebrány používané metody a algoritmy. Třetí kapitola pojednává o implementaci, která se skládá z předzpracování dat, trénování modelu a vektorizací výstupu modelu.

## Kapitola **1**

### Základní pojmy

#### <span id="page-14-1"></span><span id="page-14-0"></span>**1.1 Digitální výškové modely**

Digitální výškové modely (digital elevation model, DEM) slouží k popisu výškové struktury povrchu nějakého objektu, zpravidla (a také v této práci) jde o povrch země.

Výškový model může být reprezentován například rastrovou mřížkou, kde má každý bod mřížky přiřazenou informaci o jeho poloze (zeměpisné šířce a délce) a nadmořské výšce. Další možností jak reprezentovat výškový model je vektorová metoda zvaná TIN (triangulated irregular network), které ovšem není v této práci používána a nebude dále diskutována.

U digitálních výškových modelů se běžně užívají tři zkratky: DEM, DTM a DSM.

Napříč literaturou nejsou tyto pojmy striktně a jasně definovány, někdy je DEM (digital elevation model) používán jako obecný výraz pro digitální výškový model, jindy je zase používán jako synonymum k DTM (digital terrain model).

DTM obvykle popisuje nadmořskou výšku terénu bez člověkem uměle vytvořených staveb, ale i bez dalších přírodních objektů jako jsou například stromy. Někdy je ovšem DTM obohacen vektorovými informacemi o poloze řek, příkopů či hřebenů.

DSM (digital surface model) popisuje výšku povrchu včetně staveb a všech dalších objektů, které odráží světlo.

Rozdíl mezi DTM a DSM ilustruje obrázek [1.1](#page-15-0)

#### <span id="page-14-2"></span>**1.2 Souřadnicové systémy**

Souřadnicový systém ( $SRS$  – spatial reference system, nebo také  $CRS$  – coordinate reference system) definuje, jak se budou geografická data matematicky transformovat tak, aby byla s co nejmenším zkreslením zobrazitelná na ploché mapě.

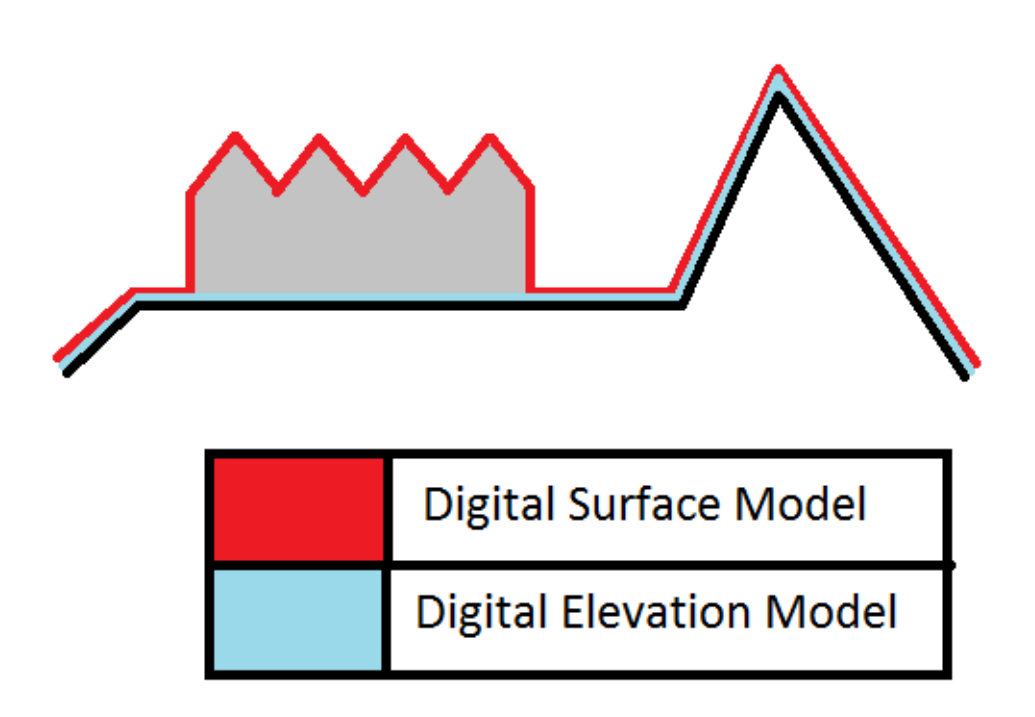

<span id="page-15-0"></span>Obrázek 1.1: DEM vs. DSM [\[1\]](#page-38-1)

Každý souřadnicový systém je určen několika parametry:

- referenční těleso Slouží jako aproximace popisu tvaru země, případně prostoru na který chceme polohově odkazovat. Typicky jde o elipsoid, kouli či rovinu.
- poloha nultého poledníku U globálních souřadnicových systémů je většinou použit mezinárodní nultý Greenwichský poledník.
- typ zobrazení referenční plochy na plochu rovinnou
- definice počátku, jednotky míry a orientace systému souřadnic

Který souřadnicový systém použít závisí na tom, na jakou plochu na zemi chceme polohově odkazovat. Například souřadnicový systém S-JTSK (systém jednotné trigonometrické sítě katastrální), který vychází z Křovákova zobrazení, umí zobrazit pouze body v České a Slovenské republice a okolí, ale za to s větší přesností, než systémy globální.

Každý běžně používaný souřadnicový systém je jednoznačně identifikován pomocí SRID (spatial reference identifier).

#### <span id="page-16-0"></span>**1.3 Sentinel**

Sentinel je skupina misí ESA (evropské kosmické agentury), které slouží pro ´uˇcely programu Copernicus.

Program Copernicus obsahuje komplexní systémy zajišťující monitorování země, které obstarávají sběr dat z různých zdrojů, jak ze satelitů jako v případě mise Sentinel, tak z pozemních stanic, letadel a dalších.

Mise Sentinel je rozdělena do několika částí a každá z nich obstarává různá data:

- Sentinel- $1 Dv$ ě družice, které monitorují jak pevninu, tak moře, oceány a stavy mořských ledů.
- Sentinel-2 Provádí multispektrální snímkování krajiny, slouží převážně k monitorování změn ploch a změn jejich využití.
- Sentinel-3 Mise má za úkol měřit topografii hladiny moře, teplotu a barvu moře i země.
- Sentinel-4 Není samostatná družice, ale jde o modul umístěný na meteorologické družici MTG. Monitoruje stav atmosféry a plynů, které jsou určující pro kvalitu ovzduší.
- Sentinel- $5$  Monitoruje atmosféru, zjišťuje její chemické složení, provádění měření související s vrstvou ozónu a UV zářením.

Pro tuto práci je zajímavá především mise Sentinel-2, která poskytuje snímky země ve 13 spektrálních pásmech s prostorovým rozlišením 60–10 m na pixel.

V nejjemnějším rozlišení jsou k dispozici především 3 pásma viditelného spektra, a to červené (se střední vlnovou délkou 665 nm), zelené (560 nm) a modré (490 nm). Při vhodném složení informací z těchto pásem a atmosférické korekci vzniká takzvaný barevně věrný snímek (true color composite), který barevně odpovídá pozorování lidským okem z úrovně terénu.

#### <span id="page-16-1"></span>1.4 Formáty ukládání dat

V oboru GIS existuje množství způsobů jak ukládat geografická data. Jaký formát zvolit obvykle záleží na tom, jak bude s daty dále nakládáno a v jakých softwarovém nástrojích se s nimi budeme pracovat.

Formáty můžeme v základu rozdělit na rastrové a vektorové. Rastrové formáty mají fixní mřížku jednotlivých pixelů, u vektorových formátů jsou data uložena pomocí rovnic křivek.

#### <span id="page-17-0"></span>**1.4.1 Rastrové formáty**

#### <span id="page-17-1"></span>**1.4.1.1 TIFF, GeoTIFF**

Formát TIFF (Taged Image File Format) je jedním z nejpoužívanějších formátů rastrové grafiky v různých oborech a to především kvůli své flexibilitě.

Tento formát umožňuje ukládat jak s kompresí, tak bez komprese a oproti jiným formátům umožňuje uložit více samostatných vrstev v jednom souboru.

Nevýhodou grafiky ve formátu TIFF je typicky větší velikost souborů a omezená maximální velikost souboru na 4 GB.

GeoTIFF je rozšíření formátu TIFF o geografická metadata. Příklad takových metadat poskytuje ukázka [1.1.](#page-17-2) Důležitá je například informace o použitém souřadnicovém systému (řádky 5–17), velikost jednoho pixelu ve skutečnosti v metrech (řádek 19) a souřadnice všech rohů obrázku (řádky  $25-28$ ).

Ukázka 1.1: Metadata GeoTIFF.

```
1 Driver : GTiff / GeoTIFF
2 Files: Morava_10m.tif<br>3 Morava_10m_tif
          Morava_10m.tif.aux.xml
4 Size is 2501 , 7426
5 Coordinate System is :
6 LOCAL_CS [" S - JTSK_Krovak_East_North " ,
7 GEOGCS ["S-JTSK",
8 DATUM [" System_Jednotne_Trigonometricke_Site_Katastralni " ,
9 SPHEROID [" Bessel 1841" ,6377397.155 ,299.1528128000033 ,
10 AUTHORITY ["EPSG", "7004"]],
11 AUTHORITY [" EPSG " ,"6156"]] ,
12 PRIMEM ["Greenwich", 0],
13 UNIT [" degree " ,0.0174532925199433] ,
14 AUTHORITY ["EPSG", "4156"]],
15 AUTHORITY ["EPSG", "5514"],<br>16 UNIT ["metre".1.
       UNIT ["metre",1,
17 AUTHORITY [" EPSG " ,"9001"]]]
18 Origin = ( -554197.500000000000000 , -1122092.500000000000000)
19 Pixel Size = (10.000000000000000 , -10.000000000000000)
20 Metadata :
21 AREA_OR_POINT=Area
22 Image Structure Metadata :
23 INTERLEAVE = BAND
24 Corner Coordinates :
25 Upper Left ( -554197.500 , -1122092.500)
26 Lower Left ( -554197.500 , -1196352.500)
27 Upper Right ( -529187.500 , -1122092.500)
28 Lower Right ( -529187.500 , -1196352.500)
29 Center ( -541692.500 , -1159222.500)
30 Band 1 Block=128x128 Type=Float32, ColorInterp=Gray
31 Min =160.365 Max =355.605
32 Minimum =160.365 , Maximum =355.605 , Mean =204.073 , StdDev =25.989
33 NoData Value = -3.4028234663852886 e +38
34 Metadata :
35 STATISTICS_MAXIMUM =355.60498046875
```
36 STATISTICS\_MEAN =204.07262062397

```
37 STATISTICS_MINIMUM =160.36500549316
```

```
38 STATISTICS_SKIPFACTORX =1
```

```
39 STATISTICS_SKIPFACTORY =1
```

```
40 STATISTICS_STDDEV =25.989020052022
```
#### <span id="page-18-0"></span>**1.4.1.2 JPEG 2000**

JPEG 2000 je následníkem známého a rozšířeného formátu JPEG, jsou u něj používány techniky komprese založené na vlnkové kompresi [\[8\]](#page-38-8), což umožňuje oproti původnímu JPEG lepší zachování kvality grafiky i při stejné velikosti souboru. Formát umožňuje ale i bezztrátovou komprese. Dle [\[8\]](#page-38-8) byly při tvorbě tohoto standardu ukládání dat zohledněny také požadavky GIS komunity, díky čemuž je možné využít rychlý přístup k prostorovým umístěním, větší bitovou hloubku či rozdělení obrazu na několik dlaždic s kterými je pak možno pracovat nezávisle.

#### <span id="page-18-1"></span>1.4.2 Vektorové formáty

#### <span id="page-18-2"></span>**1.4.2.1 GeoJSON**

GeoJSON používá syntaxi formátu JSON (JavaScript Object Notation). Nad rámec tohoto formátu definuje několik typů JSON objektů (např. Position, Point, MultiPoint, LineString, MultiLineString, Polygon, MultiPolygon), kter´e jsou blíže specifikovány v  $[9]$ .

Pro tuto práci je důležitý především typ objektu LineString (lomená čára). Objekt se definuje pomocí seznamu souřadnic bodů, které lomenou čáru tvoří. Příklad přesného formátu je uvedený v ukázce [1.2.](#page-18-4)

<span id="page-18-4"></span>Ukázka 1.2: Ukázka objektu typu LineString s definicí souřadnic bodů.

```
1 {
2 " geometry ": {
3 " type ": " LineString " ,
4 " coordinates ": [[0 ,10] ,[1 ,11] , [2 ,11]]
5 },
6 " properties ": {
       " name ": "Hráz"
8 }
9 }
```
#### <span id="page-18-3"></span>**1.4.2.2 Esri Shapefile**

Otevřený formát pro ukládání vektorových GIS dat Shapefile byl vyvinut společností Esri a je podporován většinou komerčních i opensource nástrojů. I proto je velmi populární volbou.

Povinné jsou tři soubory, které musí mít stejný název, ale mají různé přípony:

- .shp hlavní soubor, který obsahuje záznam o každém objektu, uložený jako seznam bodů, který tento objekt definují
- $shx index záznamů v hlavním shp souboru, obsahuje 100 bajtovou$ hlavičku a poté 8-bajtové záznamy o poloze každého objektu v .shp souboru
- $\Delta$  dbf dodatečné atributy ve formátu dBase [\[10\]](#page-39-0) pro objekty v .shp souboru

Kromě tří povinných souborů, je možné použít i několik dalších volitelných.

- .prj informace o souřadnicovém systému a geodetickému datu  $[11]$ , příklad v ukázce [1.3](#page-19-1)
- .cpg kódování znaků v .dbf souboru
- $\bullet~$ .shp.xml metadata v XML formátu

<span id="page-19-1"></span>Ukázka 1.3: Informace k souřadnému systému v Esri Shapefile.

```
1 PROJCS ["S-JTSK_Krovak_East_North",<br>2 GEOGCS ["GCS_S_JTSK",
          2 GEOGCS [" GCS_S_JTSK " ,
3 DATUM [" D_S_JTSK " , SPHEROID
4 [" Bessel_1841 " ,6377397.155 ,299.1528128]
5 1,
6 PRIMEM ["Greenwich", 0.0],
7 UNIT [" Degree " ,0.0174532925199433]
8 ],
9 PROJECTION [" Krovak "] ,
10 PARAMETER ["False_Easting", 0.0]
11 PARAMETER ["False_Northing", 0.0]
12 PARAMETER [" Pseudo_Standard_Parallel_1 " ,78.5] ,
13 PARAMETER [" Scale_Factor " ,0.9999] ,
14 PARAMETER [" Azimuth " ,30.28813975277778] ,
15 PARAMETER [" Longitude_Of_Center " ,24.83333333333333] ,
16 PARAMETER ["Latitude_Of_Center", 49.5],
17 PARAMETER ["X_Scale", -1.0],
18 PARAMETER [" Y_Scale " ,1.0] ,
19 PARAMETER [" XY_Plane_Rotation " ,90.0] ,
20 UNIT [" Meter " ,1.0]
21 ]
```
#### <span id="page-19-0"></span>1.5 Ochranné hráze a náspy liniových staveb

Obecně je liniová stavba definovaná jako stavba, kde podstatně převažuje délka nad výškou a šířkou. V kontextu této práce jsou zajímavé takové liniové stavby, které jsou oproti okolí vyvýšené a v případě povodní tvoří překážku pro rozlévání vody do okolí.

Kapitola **2**

### **Algoritmy**

#### <span id="page-20-1"></span><span id="page-20-0"></span>2.1 Strojové učení

Strojové učení je podoblastí umělé inteligence (AI), která se zabývá schopností počítače řešit úlohy samostatně bez explicitního naprogramování.

#### <span id="page-20-2"></span>2.1.1 Přístupy k učení

Algoritmy strojového učení můžeme rozdělit na tři základní podoblasti podle toho, jakým způsobem je k učení přistupováno.

- **Učení bez učitele** (Unsupervised learning) jsou k dispozici pouze vstupní data, není znám správný výstup. Nelze tedy obecně a snadno určit jaká je úspěšnost učení.
- **Učení s učitelem** (Supervised learning) ke vstupním datům je znám i správný výstup. Je tedy možné vyhodnotit jak bylo učení úspěšné a podle toho dále upravovat parametry naučeného modelu.
- Zpětnovazební učení (Reinforcement learning) v této technice strojového učení se učí agent, kterému je umožněno interagovat s okolním prostředím a učit se na základě svých chyb a zkušeností. Zatím co u učení s učitelem by agent dostal seznam správných výstupů ke vstupům, u zpětnovazebního učení dostává buď pozitivní nebo negativní ohodnocení svých akcí, na jehož základě provádí kroky další.

#### <span id="page-20-3"></span>2.1.2 Rozdělení učení podle cíle

#### <span id="page-20-4"></span>**2.1.2.1 Regrese**

Cílem regrese je odhadnout funkci, která ke každému vstupu přiřadí jednu výstupní číselnou hodnotu, v obecném případě typicky reálné číslo.

#### <span id="page-21-0"></span>**2.1.2.2 Klasifikace**

Klasifikace spočívá v přiřazení každého vstupu k jedné ze dvou (binární klasifikace) nebo více tříd (multinomiální klasifikace).

#### <span id="page-21-1"></span>2.1.2.3 Shlukování

Shlukovací algoritmy patří do množiny algoritmů učení bez učitele. Shlukování rozděluje vstupní data do několika podmnožin tak, aby si data v jedné podmnožině byla nějakým způsobem podobná a zároveň byla od dat v ostatních podmnožinách rozdílná. Tato podobnost je definována nějakou metrikou nebo mírou podobnosti. [\[12\]](#page-39-2)

#### <span id="page-21-2"></span>2.2 Metriky měření úspěšnosti

Aby bylo možné vyhodnotit jak úspěšný je model, je potřeba definovat metriku pomocí které lze takovou úspěšnost měřit. Čím vyšší je hodnota metriky, tím je model úspěšnější. Mezi běžně používané metriky patří např. euklidovská vzdálenost, manhattanská vzdálenost, kosínová podobnost či korelační koeficient. Volba té správné metriky závisí na tom jaký mají modelovaná data charakter a je velmi důležitá pro správné vyhodnocení. V této práci je potřeba definovat Jaccard˚uv koeficient neboli IoU (intersection over union).

#### <span id="page-21-3"></span>2.2.1 Jaccardův koeficient

Jaccardův koeficient pro vektory reálných čísel je definován jako [2.1.](#page-21-5) Obecně pro množiny je používán vztah [2.2.](#page-21-6) Jak lze ze vzorce vyčíst, nabývá hodnoty z intervalu  $< 0, 1 >$ , kde 0 znamená, že množiny X a Y nemají žádný společný průnik a 1 znamená, že jsou množiny X a Y shodné.

<span id="page-21-5"></span>
$$
J(x,y) = \frac{\sum_{i=1}^{n} x_i y_i}{\sum_{i=1}^{n} x_i^2 + \sum_{i=1}^{n} y_i^2 - \sum_{i=1}^{n} x_i y_i}
$$
(2.1)

<span id="page-21-6"></span>
$$
J(X,Y) = \frac{|X \cap Y|}{|X \cup Y|} = \frac{|X \cap Y|}{|X| + |Y| - |X \cap Y|}
$$
\n(2.2)

#### <span id="page-21-4"></span>**2.3 Uˇcelov´a funkce ´**

Součástí matematické optimalizace musí být funkce, pomocí které odhadujeme aktuální chybu modelu, takové funkci se říká účelová funkce (loss function). Ve strojovém učení je při procesu učení minimalizován chyba účelová funkce měřené na trénovací množině. Stejně jako u metriky i volba účelové funkce je závislá na charakteru vstupních a výstupních dat a její volba je zásadní pro vytvoření funkčního modelu.

#### <span id="page-22-0"></span>2.4 Umělé neuronové sítě

Umělé neuronové sítě  $(ANN - Artificial Neural Networks)$  jsou statickým modelem, který je inspirován biologickými neurony a jejich propojením. Základní stavební jednotka neuronové sítě je neuron, který na vstupu přijímá několik reálných čísel a na výstupu vrací jedno reální číslo. [\[2\]](#page-38-2)

Nejjednodušším modelem umělé neuronové sítě je perceptron představený F. Rosenblattem již roku 1957. Perceptron slouží k binární klasifikaci dat, úspěšně ale umí klasifikovat pouze množiny, které jsou lineárně separovatelné. Tedy při průmětu dat do vhodné dvojdimenzionální roviny je schopen perceptron vybírat pouze z rozhodovacích hranic tvořených přímkou.

Perceptron má na vstupu vektor reálných čísel  $(x_1, x_2, ..., x_n)$ , dále je součástí perceptronu vektor vah  $(w_1, w_2, ..., w_n)$  a intercept  $w_0$ . Vnitřní potenciál perceptronu označený  $ξ$  spočteme vztahem [2.3.](#page-22-2)

Schéma perceptronu je znázorněno na obrázku [2.1.](#page-23-2) Perceptron má na vstupu vektor reálných čísel  $(x_1, x_2, ..., x_n)$ , dále je součástí perceptronu vektor vah  $(w_1, w_2, ..., w_n)$  a intercept  $w_0$ . Vnitřní potenciál perceptronu označený *ξ* spoˇcteme vztahem [2.3.](#page-22-2)

<span id="page-22-2"></span>
$$
\xi = w_0 + \sum_{i=1}^{n} w_i x_i \tag{2.3}
$$

Výstupem perceptronu je pak hodnota funkce  $f(\xi)$ . Této funkci se říká aktivační funkce a v případě perceptronu je to funkce skoková jejíž předpis je určen vztahem [2.4.](#page-22-3)

<span id="page-22-3"></span>
$$
f(\xi) = \begin{cases} 1 & \text{když } \xi \ge 0 \\ 0 & \text{když } \xi < 0 \end{cases} \tag{2.4}
$$

#### <span id="page-22-1"></span>2.5 Konvoluční neuronové sítě

Hluboká neuronová síť (DNN – deep neural network) je ANN, která má mezi vstupní a výstupní vrstvou vrstvy další. Jedním ze speciálních případů hlubokých neuronových sítí jsou konvoluční neuronové sítě (CNN). CNN jsou používány především při analýze a zpracování obrazových dat v rastrovém formátu.

CNN má obvykle strukturu, která je na obrázku [2.2.](#page-23-3) Skládá z konvoluční vrstvy, pooling vrstvy a plně propojené vrstvy (fully connected).

[\[3\]](#page-38-3)

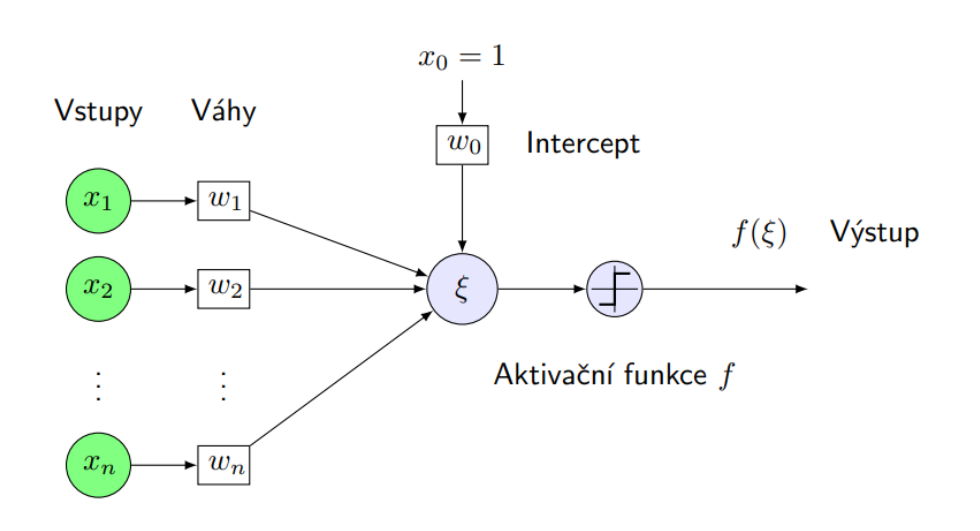

<span id="page-23-2"></span>Obrázek 2.1: jednovrstvý perceptron [\[2\]](#page-38-2)

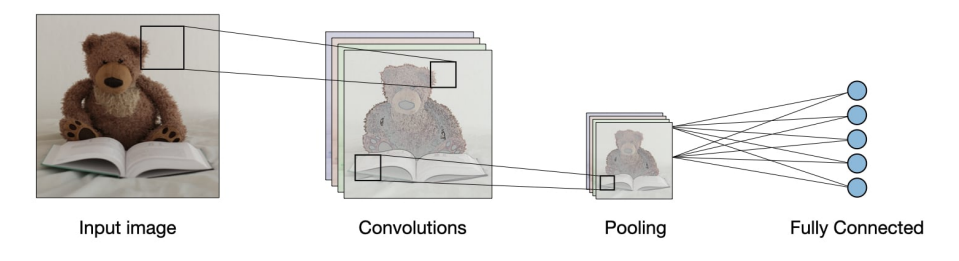

<span id="page-23-3"></span>Obrázek 2.2: Konvoluční neuronová síť [\[3\]](#page-38-3).

#### <span id="page-23-0"></span>2.5.1 Plně konvoluční sítě

Plně konvoluční neuronové sítě obsahují oproti standardním CNN navíc upsam-pling [\[4\]](#page-38-4), kdy se pomocí dekonvolucí získává obrazový výstup požadované velikosti.

#### <span id="page-23-1"></span>**2.5.2 U-Net**

U-net, představena autory Olaf Ronneberger, Philipp Fischer a Thomas Brox v roce 2015 [\[5\]](#page-38-5), je plně konvoluční neuronová síť, která byla původně navrhnuta za účelem segmentace biomedicínských snímků. V původním článku měli autoři k dispozici trénovací množinu o velikosti pouze 35 obrázků, přesto rozšířením vstupní množiny pomocí augmentace dat dosáhli vysoké úspěšnosti. Příklad architektury U-net sítě z [\[5\]](#page-38-5) je znázorněn na [2.4.](#page-24-1)

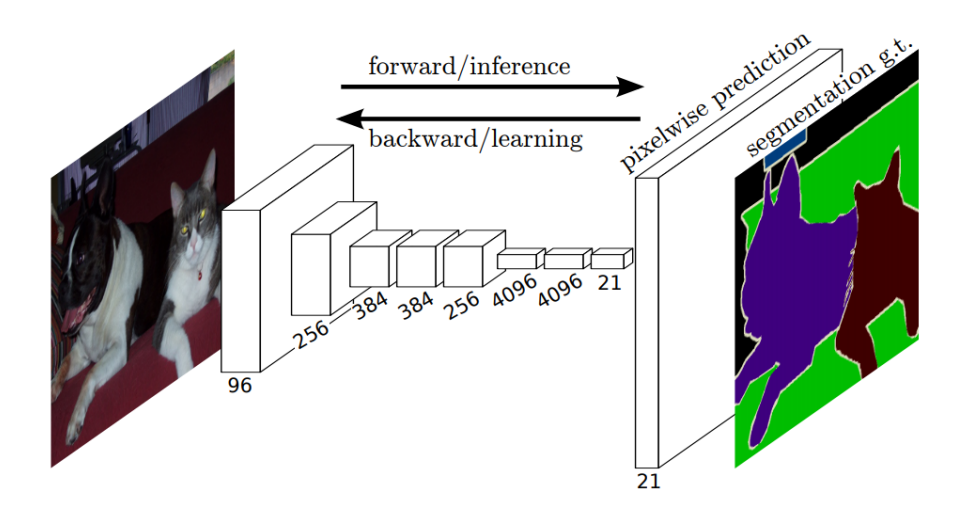

<span id="page-24-0"></span>Obrázek 2.3: Schéma plně konvoluční neuronové sítě [\[4\]](#page-38-4).

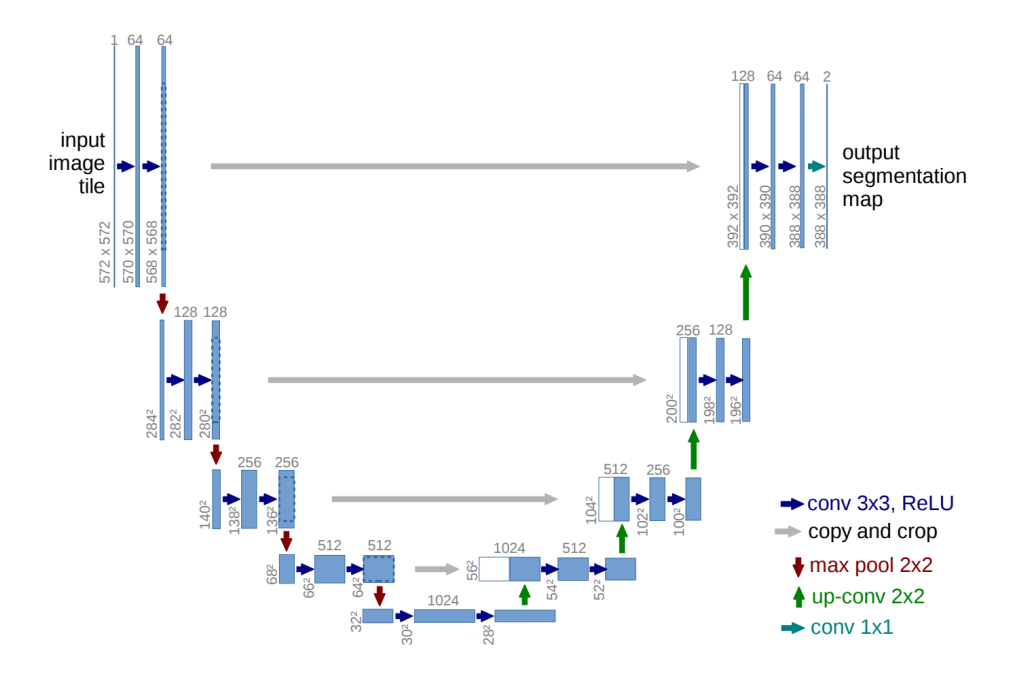

<span id="page-24-1"></span>Obrázek 2.4: Příklad U-net architektury převzatý z  $[5]$ .

#### 2. ALGORITMY

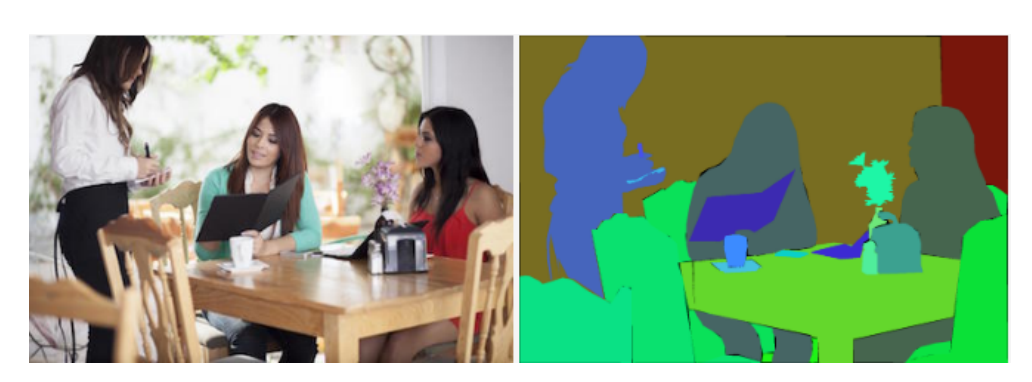

Obrázek 2.5: Příklad sémantické segmentace [\[6\]](#page-38-6)

#### <span id="page-25-3"></span><span id="page-25-0"></span>2.6 Algoritmy počítačového vidění

Počítačové vidění je jedním z nových a rychle se vyvíjejících oborů s velkým praktickým využitím ve spoustě oblastí. Cílem je aby byl počítač schopný porozumět tomu, co obrazová data reprezentují, a získat z nich užitečné informace. Použití je opravdu široké, spousta lidí každý den odemyká svůj mobilní telefon pomocí funkce rozpoznávání obličeje, což je jen důmyslná aplikace metod počítačového vidění. Důležitá je například i aplikace v medicíně, kdy jsou pomocí počítačového vidění analyzována nebo zvýrazňována obrazová data z radiologických vyšetření a je tak ušetřen čas lékařů.

#### <span id="page-25-1"></span>2.6.1 Sémantická segmentace

V oboru počítačového vidění je několik úrovní, na kterých mohou počítače analyzovat obrazová data. V případě sémantické segmentace jde o úroveň jednotlivých pixelů, kdy každý pixel obrázku je klasifikován zvlášť. Příklad vstupu a výstupu takové segmentace je možné vidět na obrázku [2.5.](#page-25-3)

Pro sémantickou segmentaci je dle [\[4\]](#page-38-4) jedním z nejlepších přístupů použití plně konvolučních neuronových sítí  $(FCN - fully$  convolutional networks).

#### <span id="page-25-2"></span>**2.6.2 Dilatace**

Dilatace je jednou z operací matematické morfologie. Spočívá v aplikaci konvoluce konvoluční masky zvolené velikosti. V tomto případě konvoluční maska počítá maximální hodnotu pixelu a touto hodnotou je nahrazen pixel ve středu konvoluční masky. Výsledek takovéto operace lze vidět na obrázku [2.6.](#page-26-1) Bílé regiony se rozrostly, operace je tedy vhodná například na vyplnění nechtěných mezer.

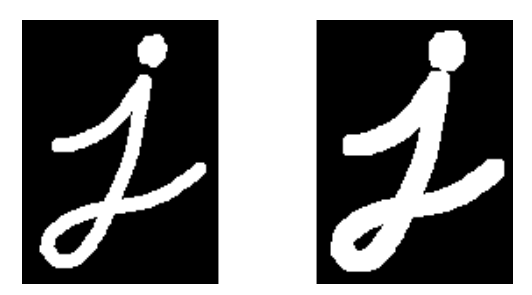

Obrázek 2.6: Vlevo původní stav, vpravo stav po aplikaci dilatace. [\[7\]](#page-38-7)

<span id="page-26-1"></span>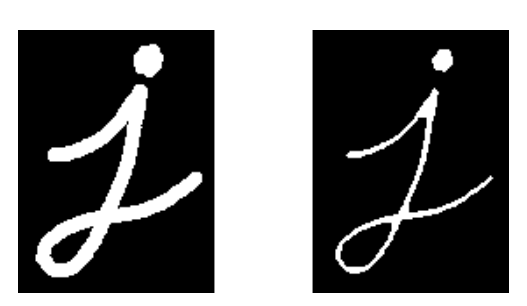

<span id="page-26-2"></span>Obrázek 2.7: Vlevo původní stav, vpravo stav po aplikaci eroze. [\[7\]](#page-38-7)

#### <span id="page-26-0"></span>**2.6.3 Eroze**

Operace eroze je opakem dilatace, lze ji použít v případě, když se v obrázku chceme zbavit detailů a nebo šumu. Příklad aplikování této operace je zobrazen na [2.7](#page-26-2)

# Kapitola **3**

### **Implementace**

<span id="page-28-0"></span>K implementaci bylo využito jazyka Python ve verzi 3 a interaktivního webového vývojového prostředí Jupyter notebook. Jazyk Python je v době psaní této práce bezkonkurenčně nejpoužívanější jazyk používaný pro implementaci prototypů modelů a algoritmů strojového učení. Mezi jeho přednosti patří jednoduchost a rychlost s jakou je možné programy napsat a hlavně pak velké množství různých knihoven. Nevýhodou je pak v určitých případech nižší výkonnost při výpočetně náročných úlohách nebo při práci s velkým množstvím dat.

#### <span id="page-28-1"></span>3.1 Použité knihovny

Implementovat algoritmy strojového učení od základu v samotném jazyku Python by bylo velmi časově náročné, proto je použito několik užitečných knihoven popsaných dále.

- **Numpy** Přidává podporu n-rozměrných polí a matic velkého rozsahu. Umožňuje na těchto datových strukturách efektivně provádět matematické operace.
- **Cv2** Python interface pro OpenCV. OpenCV (Open Source Computer Vision Library) je opensource knihovna, která slouží k manipulaci s obrazovými daty a poskytuje algoritmy a metody z oblasti počítačového vidění a obecně strojového učení.
- Gdal Gdal je knihovna určená na manipulaci s rastrovými i vektorovými GIS daty. Gdal je knihovna v jazyce  $C++$  je ale poskytováno API pro Python.
- **Tensorflow** Opensource framework strojového učení, poskytnutý společností Google.
- Keras API pro hluboké učení, používá Tensorflow.

#### 3. Implementace

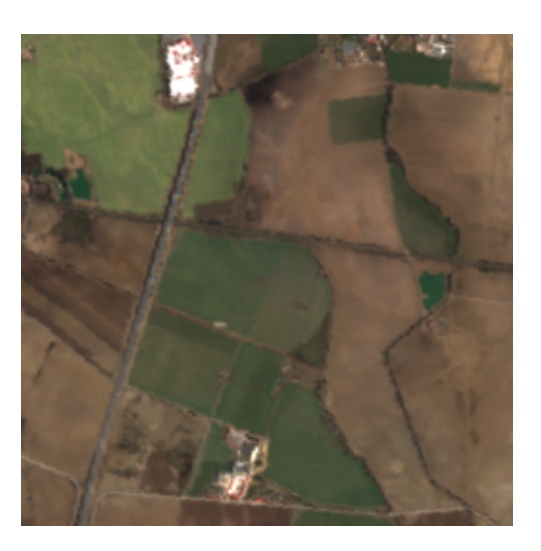

Obrázek 3.1: RGB satelitní snímek

#### <span id="page-29-4"></span><span id="page-29-0"></span>**3.2 Vstupn´ı data**

Zadavatelem práce byla poskytnuta data z oblasti České republiky, Rakouska, Polska a Německa. Poskytnutá data se skládají z rastrového digitálního terénního modelu ve formátu GeoTIFF a vektorových hrází ve formátu Esri Shapefile. Dalšími jsou vstupními daty satelitní snímky Sentinel-2.

#### <span id="page-29-1"></span>**3.2.1 Satelitní snímky**

Satelitní snímky z mise Sentinel-2 poskytované evropskou kosmickou agenturou jsou dostupné z Copernicus Open Access Hub. Snímky jsou uložené ve formátu Jpeg 2000 [1.4.1.2.](#page-18-0) Použity byly snímky typu Level-2A v nejvyšším dostupném rozlišení, které činí 10 m. Snímky jsou organizovány v dlaždicích a je u nich použit souřadnicový systém UTM WSG84. Ukázkou části takového snímku je obrázek [3.1.](#page-29-4)

#### <span id="page-29-2"></span>3.2.2 Digitální výškové modely

Digitální výškové modely byly poskytnuty zadavatelem práce a ne vždy jsou tyto modely volně dostupné. Rozlišení modelů je 10 m a jsou v různých systémech souřadnic podle toho, které území výškově popisují.

#### <span id="page-29-3"></span>3.2.3 Ochranné hráze a náspy liniových staveb

Vektory ochranných hrází a náspů liniových staveb byly dodány zadavatelem ve formátu Esri Shapefile v různých systémech souřadnic. Tyto vektory jsou vlastně přesně to co chceme jako výstup, v kontextu strojového učení jsou to tedy anotovaná data.

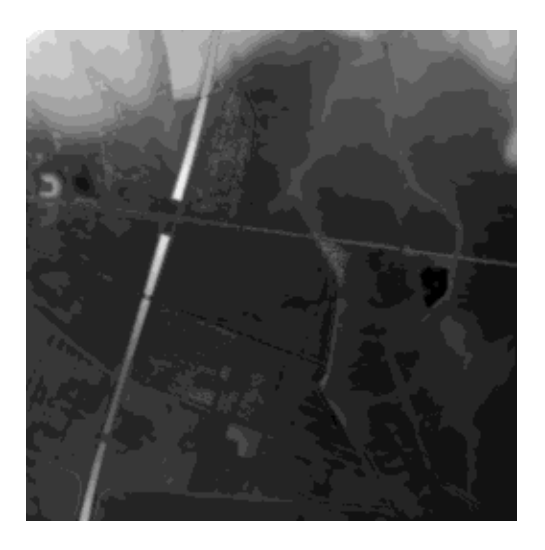

Obrázek 3.2: Normalizovaný $\mathop{\rm DTM}\nolimits$ 

<span id="page-30-1"></span><span id="page-30-0"></span>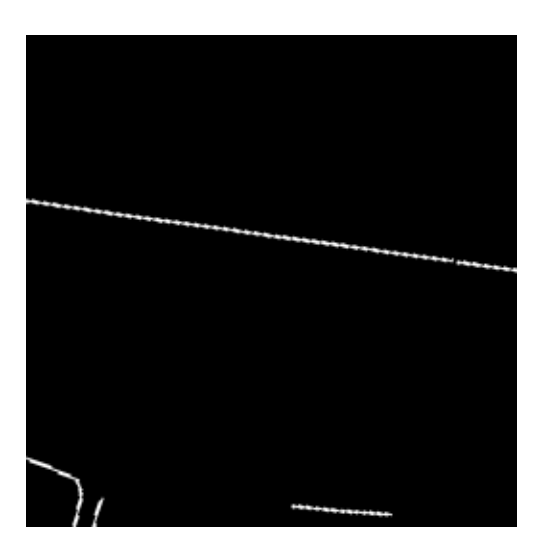

Obrázek 3.3: Příklad anotovaných hrází a náspů liniových staveb

#### <span id="page-31-0"></span>**3.3 Pˇredzpracov´an´ı dat**

Předtím než mohou být data použita k natrénování modelu, je nutné provést jejich předzpracování.

První krokem je rasterizace vektorů líniových staveb. K tomu je využita funkce *RasterizeLayer* z knihovny *Gdal*. Je důležité dát pozor aby byla rasterizace provedena ve stejném prostorovém rozlišení 10 m, které mají DTM a satelitní snímky.

Je potřeba aby DTM, rasterizované liniové stavby i satelitní snímky byly zobrazené ve stejném souřadnicovém systému. Dalším krokem předzpracování je tedy převod mezi souřadnicovými systémy. Toho je dosaženo pomocí funkce *Warp* taktéž z knihovny *Gdal*.

V následujícím kroku jsou z DTM, satelitních snímků i liniových staveb v rastrovém formátu se stejným souřadnicovým systémem, vyříznuty obrázky ve velikosti 256x256, které si prostorově odpovídají. Takto oříznutý DTM, je navíc ještě normalizován na intervalu  $< 0, 255 >$ .

Ukázky výsledku takovéhoto předzpracování jsou na obrázcích [3.2,](#page-30-0) [3.1](#page-29-4) a [3.3.](#page-30-1)

#### <span id="page-31-1"></span>**3.3.1 Augmentace dat**

Dostupných dat, převážně pak anotovaných liniových staveb, ale i DTM, je omezené množství, které by nebylo pro natrénování modelu dostatečné. Vyřešit tento nedostatek lze augmentací dat pomocí rotací o úhel a překlopením, ale i deformací či přidáním šumu. V případě této práce je i náhodně volen počátek vyřezávaného obrázku velikosti 256x256.

#### <span id="page-31-2"></span>3.4 Trénování modelu

Jako model byla pro tuto úlohu zvolena konvoluční neuronová síť U-net [2.5.2.](#page-23-1) K jej´ı implementaci bylo vyuˇzito knihoven *Keras* a *T ensorflow*. Strukturu této sítě popisuje výstup funkce *model.summary*() [3.1.](#page-32-2)

Vstupem do U-net je *numpyarray* o rozměrech (256, 256, 4), je to vlastně satelitní snímek se třemi barevnými kanály (RGB) a k němu jsou jako 4. kanál přidány stupně šedi z DTM.

Výstupem je binární obrázek velikosti 256x256, kde hodnota 255 (bílá) znamená, že se na daném pixelu nachází liniová stavba. Ostatní pixely mají hodnotu 0.

#### <span id="page-31-3"></span>**3.4.1 Parametry modelu**

Při trénování modelu je potřeba správně zvolit určité parametry, tak aby bylo trénování úspěšné.

• Metrika – Jako metrika je zvolen Jaccardův koeficient.

- Účelová funkce Účelová funkce je ve tvaru 1 Jaccardův koeficient.
- **Optimizer** Optimizer je algoritmus pomocí kterého je optimizována účelová funkce aby mohli být následně aktualizovány váhy neuronové sítě. V této práci byl zvolen *Nadam*.
- **Míra učení (learning rate)** Určuje jak velké jsou kroky při hledání minima účelové funkce. V této práci byly voleny hodnoty v řádu 0.0001.
- Velikost batche Velikost batche určuje po kolika vstupech dojde k aktualizaci vah. Jako defaultní hodnota na které při ladění tohoto parametru začít se doporučuje 32. Z důvodů výpočetní optimalizace se doporučuje volit velikost jako mocninu 2. V této práci byly otestovány hodnoty 2, 4, 8, 16 a 32 a nebylo pozorováno výraznějších rozdílů, lišila se pouze rychlost klesání hodnoty účelové funkce.
- **Počet epoch** Jedna epocha odpovídá jednomu použití všech vstupních dat. Počet epoch může být tak velký dokud se úspěšnost modelu zlepšuje na trénovací množině a zároveň nedochází k přeučení, tedy úspěšnost roste i na validačních datech.

#### <span id="page-32-0"></span>**3.4.2 Uspˇeˇsnost modelu ´**

Konvoluční síť U-net se strukturou [3.1](#page-32-2) a parametry popsanými výše dosáhla úspěšnosti, měřenou Jaccardovým koeficientem, 0.60 na trénovací množině a 0.32 na množině validační. Trénink byl ukončen potom, co po více jak 5 epochách za sebou neklesla hodnota účelové funkce tréninkové množině.

#### <span id="page-32-1"></span>**3.5 Transformace do vektorového formátu**

Výstup predikovaný modelem je před převodem do vektorového formátu upravit tak, aby byly jednotlivé rozpoznané liniové struktury co nejspojitější. Za tímto účel jsou na výstup modelu aplikovány operace dilatace a následně **eroze**.

Identifikace jednotlivých liniových struktur je provedena užitím funkce *connectedComponents* z knihovny *OpenCV*. Tato metoda funguje obdobně jako hledání souvislých komponent z teorie grafů. Tímto je získán seznam pixelů, které tvoří jednotlivé liniové struktury. Souřadnice pixelu jsou převedeny do systému souřadnic geografického zobrazení a následně transformovány do formátu GeoJSON.

<span id="page-32-2"></span>

| Layer (type)          | Output Shape                     | Param $#$ |
|-----------------------|----------------------------------|-----------|
| input_20 (InputLayer) | $[(\text{None}, 256, 256, 4)]$ 0 |           |
| $conv2d_361$ (Conv2D) | (None, 256, 256, 16)             | 592       |

Ukázka 3.1: Souhrn použité U-net konvoluční síťě.

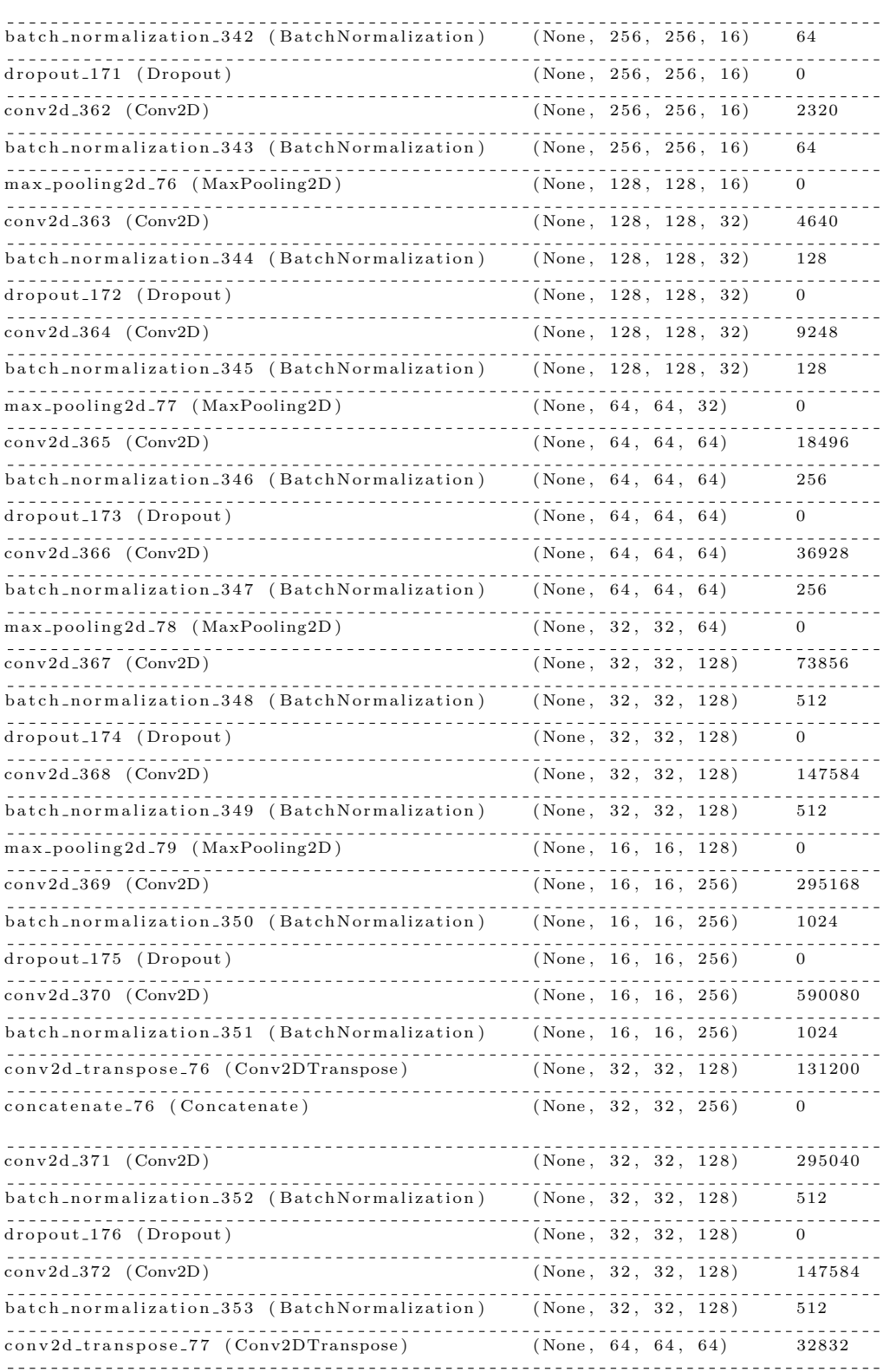

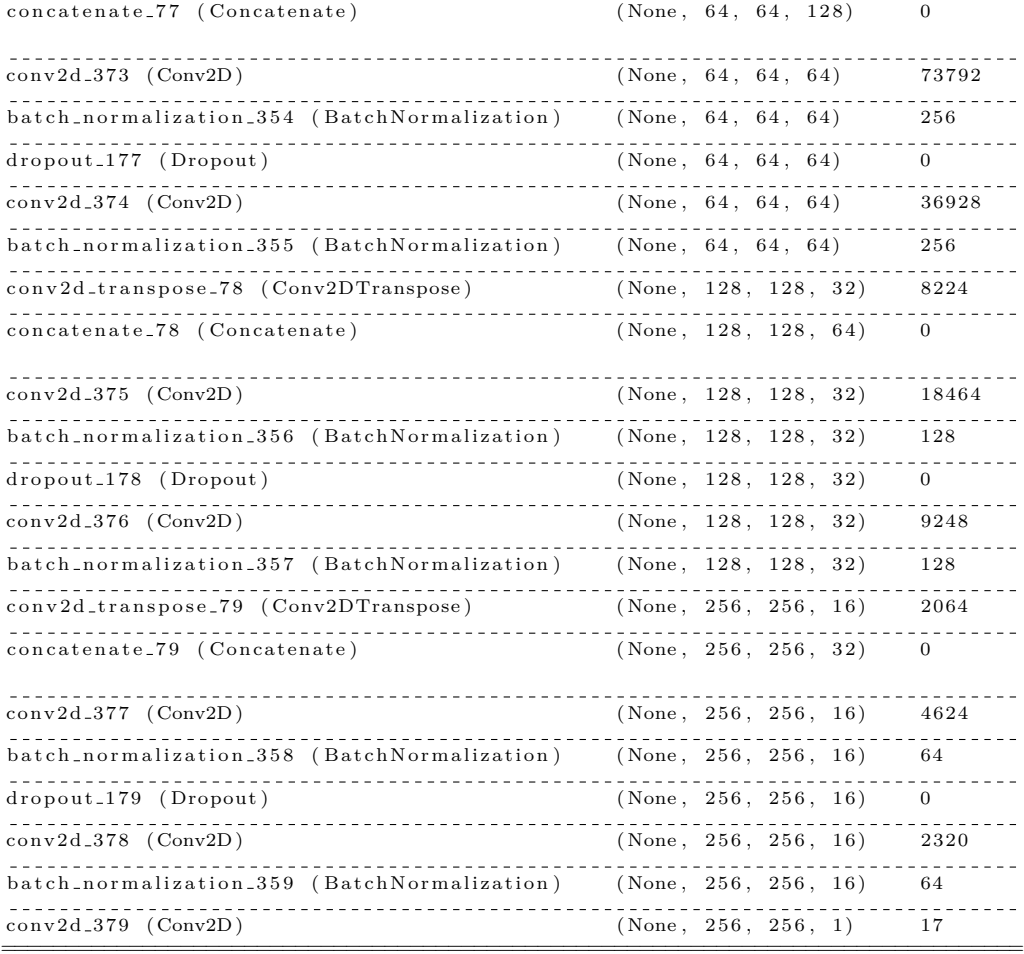

================================================================================ T o t a l params : 1 , 9 4 7 , 1 3 7 T r a i n a b l e params : 1 , 9 4 4 , 1 9 3 Non−t r a i n a b l e params : 2 , 9 4 4

## **Závěr**

<span id="page-36-0"></span>Cílem této práce bylo implementovat nástroj, který z digitálních výškových modelů a satelitních snímků Sentinel-2 extrahuje ochranné hráze a náspy liniových staveb a následně je převede do vhodného vektorového GIS formátu tak, aby identifikované hráze a náspy měli co nejspojitější vektorovou reprezentaci, ale zároveň taková reprezentace byla co nejbližší reálnému stavu.

Za tímto účelem bylo použit metod strojového učení, konkrétně sémantické segmentace pomocí konvoluční neuronové sítě. Na výstup konvoluční neuronové sítě byly aplikovány morfologické operace pro odstranění mezer a šumu. Na závěr byly identifikovány souvislé komponenty a převedeny do formátu GeoJSON.

Jako další vylepšení v této práci implementovaného nástroje je možné se za prvé pokusit o zlepšení úspěšnosti modelu CNN, která pro reálné použití není dostatečná a to například zvětšením tréninkové množiny, či vhodnějším předzpracováním dat. Rezerva je zřejmě i v kvalitě vstupu, kdy by pro výrazně vyšší úspěšnost bylo potřeba lepšího rozlišení jak DTM, tak satelitních snímků. Za druhé je třeba vylepšit zpracování výstupu modelu, kde metoda prezentovaná v této práci není příliš úspěšná. Dilatace a eroze nejsou schopny odstranit všechny chyby modelu a tím pádem není metoda hledání souvislých komponent tou nejvhodnější. Další problém metody souvislých komponent jsou křivky, které se kříží. Tyto jsou identifikovány jako jedna křivka což způsobí problémy při převodu na vektory.

### **Literatura**

- <span id="page-38-1"></span><span id="page-38-0"></span>[1] Eppsilon7 : An image comparing Digital Elevation Models and Digital Surface Models. 2012, [cit 2020-08-20]. Dostupné z: [http://](http://wiki.gis.com/wiki/index.php/File:DEMvsDSM.png) wiki*.*gis*.*com/wiki/index*.*[php/File:DEMvsDSM](http://wiki.gis.com/wiki/index.php/File:DEMvsDSM.png)*.*png
- <span id="page-38-2"></span>[2] Karel Klouda, D. V., Juan Pablo Maldonado Lopez: BI-VZD přednáška 11. 2019, [cit 2020-09-13]. Dostupn´e z: [https://courses](https://courses.fit.cvut.cz/BI-VZD/lectures/files/BI-VZD-11-cs-handout.pdf)*.*fit*.*cvut*.*cz/ [BI-VZD/lectures/files/BI-VZD-11-cs-handout](https://courses.fit.cvut.cz/BI-VZD/lectures/files/BI-VZD-11-cs-handout.pdf)*.*pdf
- <span id="page-38-3"></span>[3] Afshine Amidi, S. A.: Deep Learning cheatsheets for Stanford's CS 230. [online], 2019, [cit 2020-09-15]. Dostupn´e z: [https://github](https://github.com/afshinea/stanford-cs-230-deep-learning)*.*com/ [afshinea/stanford-cs-230-deep-learning](https://github.com/afshinea/stanford-cs-230-deep-learning)
- <span id="page-38-4"></span>[4] Evan Shelhamer, T. D., Jonathan Long: Fully convolutional networks for semantic segmentation. 2015, [cit. 2020-09-15].
- <span id="page-38-5"></span>[5] Olaf Ronneberger, P. F.; Brox, T.: U-Net: Convolutional Networks for Biomedical Image Segmentation. [online], květen 2015, [cit. 2020-09-01]. Dostupn´e z: [https://arxiv](https://arxiv.org/pdf/1505.04597.pdf)*.*org/pdf/1505*.*04597*.*pdf
- <span id="page-38-6"></span>[6] Zhou, B.; Zhao, H.; Puig, X.; aj.: Scene Parsing through ADE20K Dataset. In *Proceedings of the IEEE Conference on Computer Vision and Pattern Recognition*, 2017.
- <span id="page-38-7"></span>[7] opency dev team: OpenCV documentation. [cit 2020-09-17]. Dostupné z: https://docs*.*opencv*.*org/2*.*[4/doc/tutorials/imgproc/erosion\\_](https://docs.opencv.org/2.4/doc/tutorials/imgproc/erosion_dilatation/erosion_dilatation.html) [dilatation/erosion\\_dilatation](https://docs.opencv.org/2.4/doc/tutorials/imgproc/erosion_dilatation/erosion_dilatation.html)*.*html
- <span id="page-38-8"></span>[8] JPEG: *Overview of JPEG 2000 [online]*. [cit. 2020-09-10]. Dostupné z: https://jpeg*.*[org/jpeg2000/](https://jpeg.org/jpeg2000/)
- <span id="page-38-9"></span>[9] Internet Engineering Task Force: *The GeoJSON Format [online]*. [cit. 2020-09-10]. Dostupn´e z: https://tools*.*ietf*.*[org/html/rfc7946](https://tools.ietf.org/html/rfc7946)
- <span id="page-39-0"></span>[10] The Sustainability of Digital Formats: *dBASE Table File Format (DBF) [online]*. [cit. 2020-09-10]. Dostupn´e z: [https://www](https://www.loc.gov/preservation/digital/formats/fdd/fdd000325.shtml)*.*loc*.*gov/ [preservation/digital/formats/fdd/fdd000325](https://www.loc.gov/preservation/digital/formats/fdd/fdd000325.shtml)*.*shtml
- <span id="page-39-1"></span>[11] Knippers, R.: Spatial referencing, An overview. [cit. 2015-05-05]. Dostupn´e z: https://unstats*.*un*.*[org/unsd/geoinfo/UNGEGN/docs/](https://unstats.un.org/unsd/geoinfo/UNGEGN/docs/_data_ICAcourses/_HtmlModules/_Documents/D06/documents/D06-03_KnippersPPTeaching.pdf) [\\_data\\_ICAcourses/\\_HtmlModules/\\_Documents/D06/documents/D06-](https://unstats.un.org/unsd/geoinfo/UNGEGN/docs/_data_ICAcourses/_HtmlModules/_Documents/D06/documents/D06-03_KnippersPPTeaching.pdf) [03\\_KnippersPPTeaching](https://unstats.un.org/unsd/geoinfo/UNGEGN/docs/_data_ICAcourses/_HtmlModules/_Documents/D06/documents/D06-03_KnippersPPTeaching.pdf)*.*pdf
- <span id="page-39-2"></span> $[12]$  Kostecký, J.: Shlukování anomálií. Bakalářská práce. České vysoké učení technické, Fakulta informačních technologií, 2015, [cit. 2020-09-11].

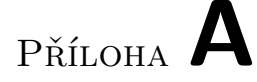

## <span id="page-40-0"></span>Seznam použitých zkratek

- **ANN** Artificial neural network
- **CNN** Convolutional neural network
- **DEM** Digital elevation model
- **DSM** Digital surface model
- **DTM** Digital terrain model
- **GIS** Geographic information system
- **SRS** Spatial reference system

# PŘÍLOHA  $\mathsf B$

# <span id="page-42-0"></span>Obsah přiloženého CD

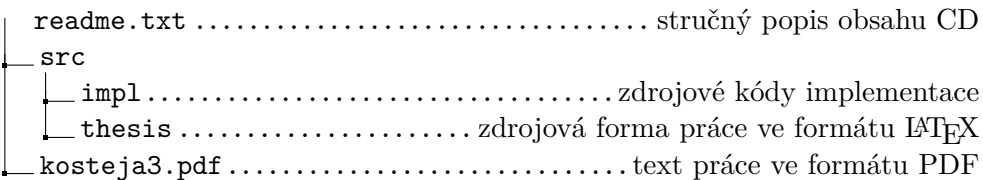